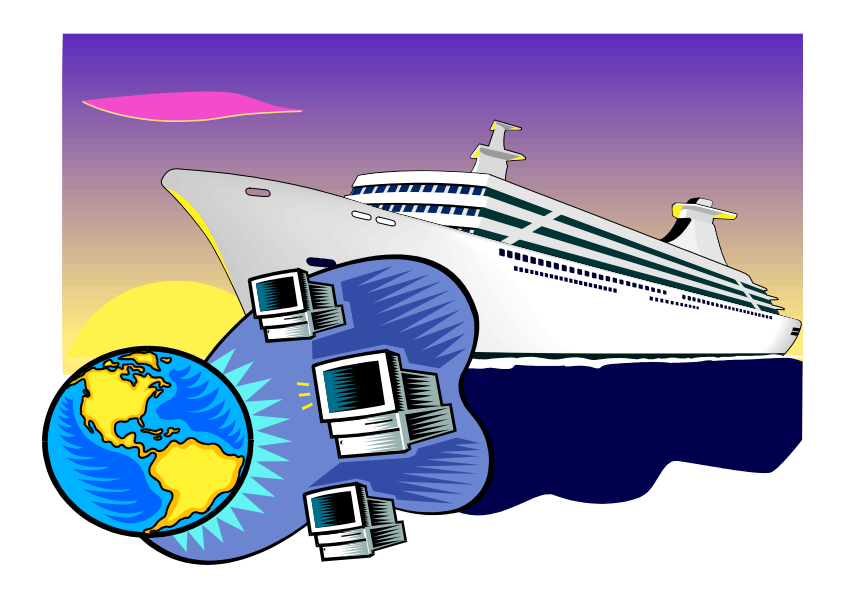

# **CAPÍTULO 2:**

## **La World Wide Web**

#### **La "World Wide Web"**

El explosivo crecimiento que ha tenido Internet en los últimos años se ha debido, fundamentalmente, a la aparición de una herramienta que por simplicidad de manejo y potencialidades, ha cautivado a una gran masa de usuarios no necesariamente adentrados en el mundo computacional.

La **World Wide Web** *("telaraña de alcance mundial")* o simplemente la **Web**, tuvo sus orígenes en 1989 en el CERN (Centro Europeo para la Investigación Nuclear) ubicado en Ginebra (Suiza), en circunstancias en que el investigador británico **Tim Berners-Lee** se dedicaba a encontrar una solución efectiva al problema de la proliferación y la heterogeneidad de la información disponible en la Red. Integrando servicios ya existentes en Internet (como el muy utilizado Gopher por esa época) Berners-Lee desarrolló la arquitectura básica de lo que actualmente es la Web. El mismo Berners-Lee la describía de la siguiente manera: "*La WWW es una forma de ver toda la información disponible en Internet como un continuo, sin rupturas. Utilizando saltos hipertextuales y búsquedas, el usuario navega a través de un mundo de información parcialmente creado a mano, parcialmente generado por computadoras de las bases de datos existentes y de los sistemas de información*".

En 1990 se desarrolló un primer prototipo, pero sólo a partir de 1993, cuando el NCSA (Centro Nacional de Aplicaciones de Supercomputadoras) de la Universidad de Illinois introdujo el primer "cliente" gráfico para la WWW, denominado Mosaic, la comunidad de usuarios de Internet comenzó su empleo en forma exponencial. A partir de allí y hasta nuestros días, es usual que la gente no dedicada al tema confunda, y con razón, a Internet con la Web.

#### **Los orígenes de la Web**

Si bien, como hemos señalado, podemos considerar a Tim Berners-Lee como el arquitecto de la Web, las ideas intrínsecas de su funcionamiento tienen sus orígenes medio siglo atrás, cuando el prestigioso científico norteamericano **Vannevar Bush** publicó en "*The Atlantic Monthly*" de julio de 1945 un artículo denominado "*As we may think*" ("Como nosotros pensamos") donde describía un curioso dispositivo al cual llamaba **Memex** (**Mem**oria **Ex**tendida) que almacenaba gran cantidad de información que el usuario podía consultar con cierta rapidez y flexibilidad mediante "**vínculos**" que las unían en forma no secuencial. Bush pensaba que este tipo de asociaciones se parecía más al funcionamiento (a veces errático) de nuestra forma mental de organizar la información que a las maneras tradicionales de almacenamiento, como los libros.

Si bien los conceptos futuristas de Bush tenían un alto grado de predicción con lo que actualmente conocemos, la tecnología de la época no le permitió plasmar en la realidad sus ideas, tal como años atrás había ocurrido con otro visionario: Charles Babbage, el inventor de la computadora.

La posta de Bush fue tomada en 1965 por otro norteamericano, Ted Nelson, quien acuñó los términos "**hipertexto**" e "**hipermedia**", y se refería a ellos como "*cuerpos de material escrito o gráfico interconectados de un modo complejo que no se puede representar* 

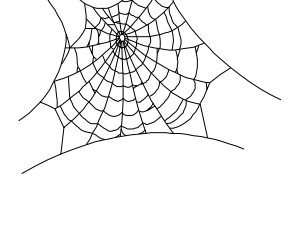

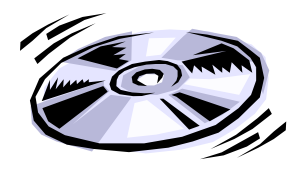

**Bush, Vannevar**  (1890-1974), científico, educador y administrador estadounidense, nació en Everett (Massachusetts). De 1919 a 1971 Bush tuvo diversos cargos docentes y administrativos en el MIT y en la Institución Carnegie de Washington. Bush es más conocido por sus trabajos en el Comité de Investigación para la Defensa, del que fue presidente en la oficina de Investigación y Desarrollo Científico, que dirigió durante la II Guerra Mundial, y en el departamento de Investigación y Desarrollo del Ejército y la Marina.

*Extractado de* Enciclopedia Microsoft® Encarta® *convenientemente sobre el papel*". Dos años más tarde Nelson presentó en sociedad su software "**Xanadú**" que posibilitaba la creación de textos no lineales ni secuenciales.

Sin embargo, fue recién en la década del '80, con el advenimiento de las computadoras personales, y la proliferación de aplicaciones para éstas, cuando el "hipertexto" se hizo conocido. El golpe de gracia hacia su popularización se produjo en estos últimos años con la aparición de computadoras con potencialidades multimediales, y dispositivos de gran capacidad de almacenamiento digital como los CD-ROM's y Laser Disks. Cualquier usuario de una PC, aún no demasiado avezado, sabe hoy en día, que cuando al pasar la flecha del mouse por una determinada palabra o zona, y ésta se transforma en una *"manito"* con un *"dedo señalador"*, está en presencia de un vínculo que lo llevará a agregar información.

#### **Multimedia, Hipertexto e Hipermedia**

Antes de adentrarnos en las características propias de la Web, y en función de los orígenes de la misma explicados en el punto anterior, conviene definir previamente los conceptos de multimedia, hipertexto e hipermedia que generalmente se utilizan como sinónimos pero que, como veremos, no lo son.

Decimos que estamos en presencia de un documento **multimedia** (o con capacidades multimediales) cuando en él se combinan textos, imágenes, fotografías, audio, sonido, animaciones, video y cualquier otro tipo de datos en forma digital.

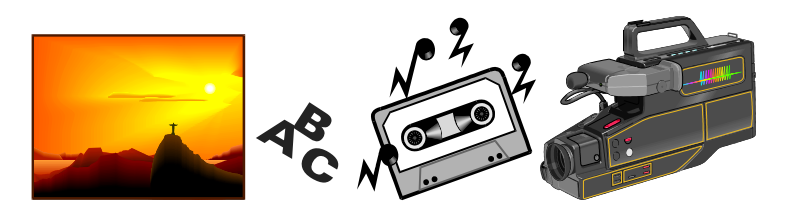

Los "**juegos para computadora**" son típicamente multimediales ya que allí se encuentran textos que se dan como consignas u orientaciones, sonidos de tipo ambiental, audio de la voz de un personaje, animaciones y eventualmente (dependiendo de la calidad de producción del juego) videos.

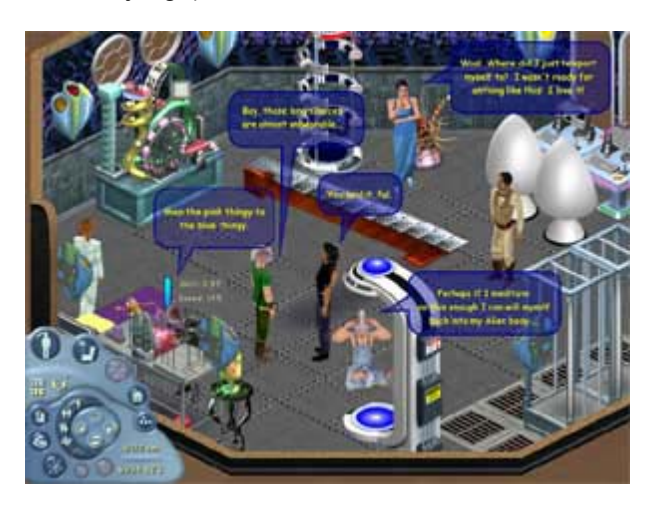

**Fig. 2.1**: Pantalla de un típico juego multimedial: Los Sims, donde se combinan diferentes tipos de información.

Un documento **hipertextual** es aquel en el cual existen relaciones (*enlaces*) entre las palabras o conjuntos de palabras que lo componen, tanto dentro del mismo como hacia otros, mediante un sistema de índices que los vincula.

El clásico ejemplo de un documento hipertextual "puro" (sólo texto) son las *ayudas* tanto de Windows como de los programas en este entorno: al pulsar sobre un ítem del contenido de la ayuda, éste nos remite a un documento que nos amplía la información.

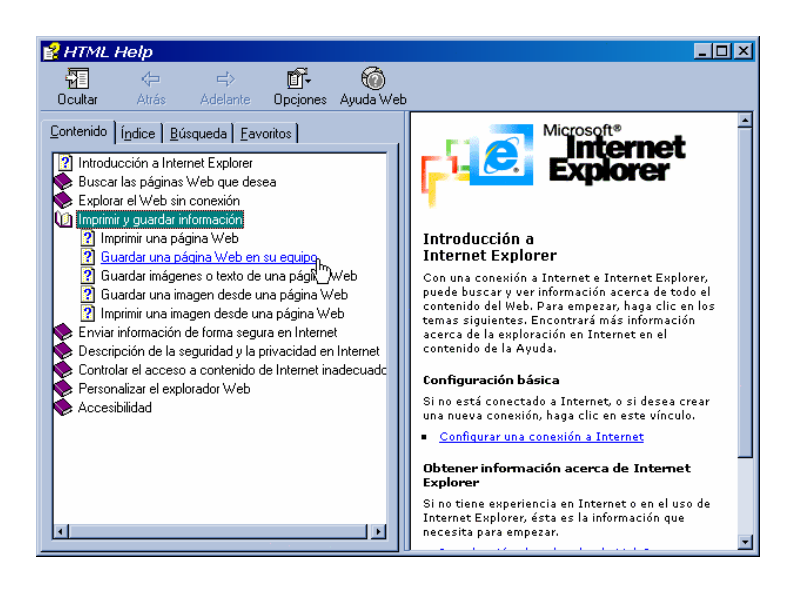

Finalmente si a una presentación multimedial le agregamos la capacidad de vincularse o **"navegar"** por la misma, estamos en presencia de un documento **hipermedial**.

Las actuales enciclopedias en CD-ROM, son una clara muestra de este tipo de documentos donde se combinan la riqueza de la información en sus diferentes formas con las posibilidad de acceder a ella en forma no secuencial, de acuerdo al camino elegido por el usuario.

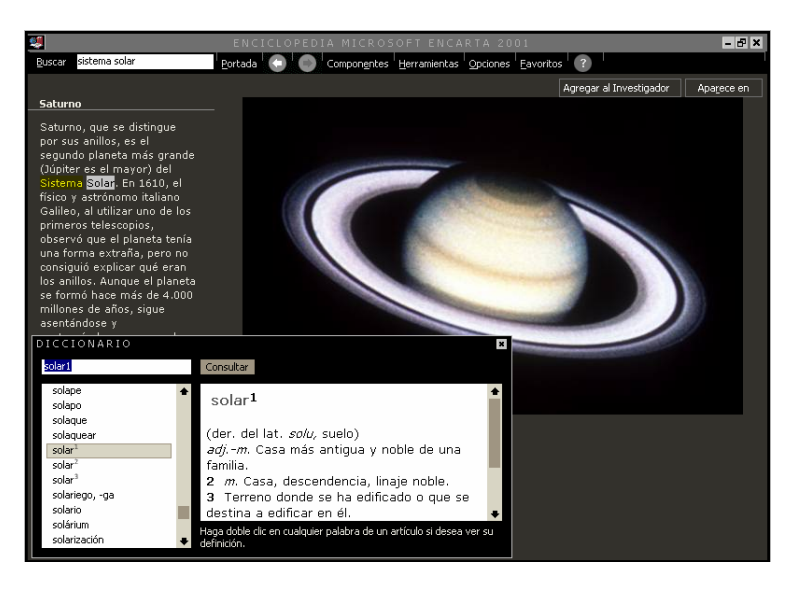

**Fig. 2.2:** Como en la mayoría de los programas bajo Windows, las ayudas son de carácter hipertextual.

**Fig. 2.3:** En la Enciclopedia Encarta, la navegación es una característica fundamental que permite asociar información de diferentes fuentes.

#### **Características de la Web**

Según su propio creador, Berners-Lee, la Web es un sistema que presenta las siguientes características:

**1) Hipermedial**: en la Web podemos manejar información multimedial y navegar a través de ella.

**2) Distribuido**: a diferencia de las antiguas y enormes bases de datos que concentraban la información físicamente en un único lugar, la Web es un sistema compuesto por miles de servidores localizados en cientos de ciudades del mundo que están interconectadas entre sí.

**3) Heterogéneo**: por ser un servicio relativamente nuevo, la Web tiene la ventaja de poder reunir servicios y protocolos más antiguos (como Gopher, los News, FTP, e inclusive el correo electrónico), de modo tal de presentar la información desde un único programa cliente.

**4) Colaborativo**: ésta es una característica sustancial y la que posiblemente le haya dado el mayor empuje a su crecimiento, ya que cualquier persona, en cualquier parte del mundo, puede agregar información a la Web para que luego pueda ser consultada por el resto de los usuarios.

#### **Conceptos básicos en la Web**

Si bien la Web es el servicio más "amistoso" para un usuario, tanto novel como avanzado, detrás de esas pantallas cargadas de información de diverso tipo se encuentran una serie de herramientas y estructuras, muy complejas en algunos casos, que justamente posibilitan un acceso más transparente.

Veamos cada una de ellas:

#### **1) Browsers**

En una arquitectura de tipo cliente-servidor, el usuario interactúa y obtiene información desde su computadora a través de una aplicación cliente. En la Web estas aplicaciones se conocen bajo el nombre genérico de "**browsers**" (también llamadas en nuestro idioma "*visores*", "*visualizadores*", "*navegadores*" o "*exploradores*"), y cumplen dos funciones básicas:

- transmitir a los servidores remotos las órdenes que le imparte el usuario, y
- presentar la información en forma asequible a quien la solicite.

**Mosaic** desarrollado en 1993 por la NCSA (Centro Nacional para Aplicaciones de Supercomputadoras) fue, como señalamos, el primer browser que salió al mercado, y que le dio popularidad a la Web. Actualmente ha sido discontinuado.

Sólo un año más tarde, una nueva empresa -**Netscape**- desarrolló su browser, llamado **Navigator**, que prontamente acaparó casi un 80% del mercado, convirtiéndolo así en un "*browser estándar de hecho*".

Desde su versión 2, Netscape Navigator logró imponer cierta

nueva cosmética entre los desarrolladores de páginas Web, mediante el empleo de *tablas* y *"frames"* (paneles o marcos), a la vez que facilitó la incorporación de "*plug-ins*" (pequeños programas que cumplen una función adicional dentro del mismo browser) y otras funcionalidades como el poder ejecutar los *applets* de Java (ver Cap. 16) y una mayor seguridad a la hora de realizar transacciones comerciales "vía Web".

Durante 1996 Netscape sacó a la luz su versión 3 del Navigator con nuevas extensiones del lenguaje HTML (ver Cap. 16) y mayor rapidez al ejecutar programas en Java.

En junio de 1997, Netscape lanzó la versión 4 de su Navigator, esta vez dentro de una *"suite"* (paquete integrado) denominado "**Communicator**" que además incluye a *Messenger* (correo electrónico), *Collabra* (lector de news groups), *Composer* (diseño de páginas web) y *Conference* (software de conferencias en tiempo real).

Con altibajos, y sin cambios estructurales profundos, las versiones se fueron sucediendo hasta llegar a la actual 7.0.

Puede consultarse mayor información sobre los productos de Netscape en:

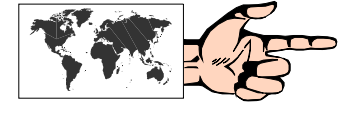

#### **http://www.netscape.com**

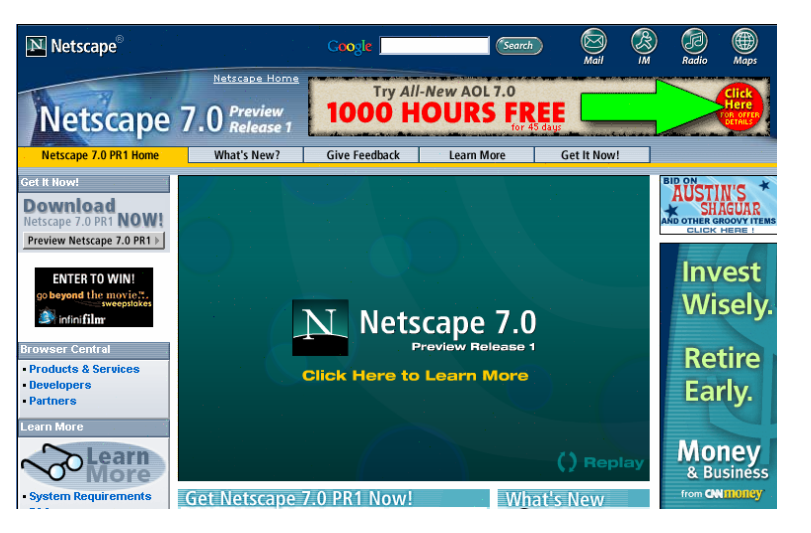

**Fig. 2.4:** Sitio web de Netcape.

#### **Gates, William Henry, III**

(1955- ), empresario estadounidense, presidente y director ejecutivo de Microsoft Corporation. Nació en Seattle (Washington). Gates fundó Microsoft en 1975 con Paul Allen, su compañero de estudios. Durante su estancia en Harvard, en 1975, Gates se asoció con Allen para desarrollar una versión del lenguaje de programación BASIC para el Altair, el primer ordenador o computadora personal.

Finalmente, y de la mano de la mayor empresa de software del mundo, llegó el nuevo contendiente: **Microsoft Internet Explorer**. Su versión 2 (luego de una efímera versión inicial que acompañaba al recién salido Windows 95) no fue lo suficientemente robusta como para desbancar el casi monopolio que por esos momentos ejercía Netscape Navigator 2.

Sin embargo, y como producto de una muy inteligente y agresiva estrategia comercial, respaldada por un fuerte soporte de investigación y desarrollo, la empresa de **Bill Gates** introdujo hacia mediados del '96 su Internet Explorer 3 con importantes mejoras, entre las cuales se pueden mencionar: la capacidad de enviar y de recibir correo electrónico desde el mismo browser; los controles *ActiveX* (una readaptación de la tecnología OLE para la Web) que permiten la incrustación de objetos -como documentos Word o Excelen las propias páginas Web; manejo de extensiones de HTML en nivel

Gates dirigió el desarrollo de MS-DOS (Sistema Operativo de Disco Microsoft), un lenguaje operativo tipo para los ordenadores personales IBM (PC) y ordenadores compatibles. La primera versión del MS-DOS fue realizada en 1981 y se convirtió en el sistema operativo más utilizado en el mundo.

El éxito de Gates se debe a su capacidad para convertir las mejoras técnicas en estrategia de mercado, y para combinar la creatividad con una gran perspicacia técnica. Es uno de los pocos empresarios que, partiendo de la parte técnica de la industria de los PC, ha sobrevivido en el área de los negocios. Aunque Gates ha acumulado una gran fortuna, es conocido por sus aportaciones personales y las de su compañía a obras benéficas y educativas.

*Extractado de Enciclopedia Microsoft® Encarta®* 

**Fig. 2.5:** Sitio web de Microsoft Internet Explorer en español, en donde no sólo se puede obtener importante información, sino también las actualizaciones y correcciones que se van efectuando.

3; personalización de la interfaz de usuario; y soporte para *Java Script* e integración de applets Java.

Esto posibilitó una equiparación entre las versiones 3, de Netscape y de Microsoft, en cuanto a potencialidades se refiere.

A partir de ese momento, el estándar de hecho dentro del mercado de los navegadores pasó a ser Internet Explorer, ya que en las sucesivas versiones introdujo mejoras, tanto en su estética como en su funcionalidad, que no pudieron ser contrarrestadas por Netscape. Actualmente, Internet Explorer acapara el 96 % del mercado de navegadores.

En su última versión, la 6, Internet Explorer es un conjunto sólido de programas, que además del explorador, incluye:

• **Outlook Express:** proporciona funciones avanzadas para correo electrónico y Newsgroups (ver Cap. 4 y Cap. 6).

• **Front Page Express**: facilita la creación y edición de páginas web.

• **Mensajero Instantáneo:** con el cual es posible enviar mensajes en línea a los contactos que tengamos en nuestra lista (ver Cap. 8)

• **Reproductor multimedia:** mediante el cual se pueden escuchar y ver los archivos más populares que se hallan en Internet.

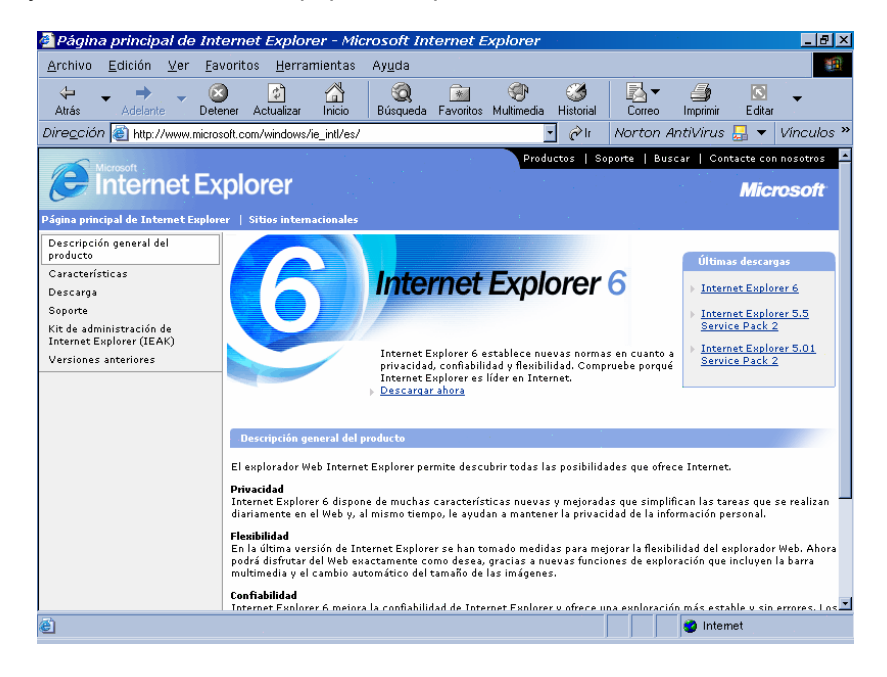

En este libro, se empleará la versión 6 de Internet Explorer, fundamentalmente por encontrarse totalmente traducido a nuestro idioma, y por su carácter gratuito.

#### **2) El protocolo HTTP**

Tal como vimos en el Cap. 1, Internet tiene su fundamento en base a protocolos estándares, sin los cuales no podría funcionar. Si bien el protocolo subyacente es el TCP/IP, para ciertas funciones particulares son necesarios otros protocolos, como en el caso específico de la Web, donde fue necesario crear un protocolo que resolviese los problemas planteados por un sistema hipermedial, y sobre todo distribuido en diferentes puntos de la Red.

Este protocolo se denominó **HTTP** *(HyperText Transfer Protocol, o Protocolo de Transferencia de Hipertexto)*, y cada vez que se activa cumple con un proceso de cuatro etapas entre el browser y el servidor que consiste en lo siguiente:

• **Conexión**: el browser busca el nombre de dominio o el número IP de la dirección indicada intentando hacer contacto con esa computadora.

• **Solicitud**: el browser envía una petición al servidor (generalmente un documento), incluyendo información sobre el método a utilizar, la versión del protocolo y algunas otras especificaciones.

• **Respuesta**: el servidor envía un mensaje de respuesta acerca de su petición mediante códigos de estado de tres dígitos.

• **Desconexión**: se puede iniciar por parte del usuario o por parte del servidor una vez transferido un archivo.

#### **3) El lenguaje HTML**

El **HTML** (*HyperText Markup Lenguage, o Lenguaje de Mercado para Hipertexto*) es el lenguaje en el cual están escritos los documentos hipertextuales para la Web.

Mediante este lenguaje de etiquetas, o conjunto de especificaciones estandarizadas (y sencillas), se pueden dar instrucciones para que un browser determinado (que se ajuste a esos estándares) "entienda" qué hacer con un documento, e independientemente de las plataformas pueda darle formato al texto (negrita, centrado, etc.), crear vínculos hipertextuales, insertar imágenes, o crear formularios, entre otras posibilidades.

Tal como se verá en detalle en el Cap. 16, *("Construcción de una página para la Web")*, un documento HTML no es más que texto en ASCII conteniendo marcas o "**tags**" (que comienzan con el signo "**<**" y terminan con el signo "**>**").

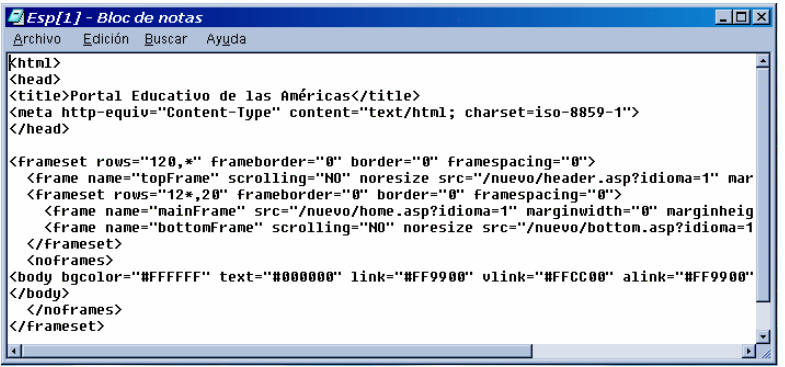

Desde sus orígenes, y de acuerdo a las necesidades de los desarrolladores de páginas Web, HTML ha ido incorporando nuevas extensiones de instrucciones, conformando así las versiones, denominadas niveles, que van desde el 0 al HTML Dinámico, que avanza hacia un mayor nivel de interactividad en el diseño de páginas web que incluye:

• Efectos multimedia sin necesidad de descargar grandes archivos (con la consiguiente lentitud) por parte del usuario.

- Reducción de tráfico de red innecesario y baja carga del servidor.
- Contenidos más dinámicos que pueden ser modificados por los

**Fig. 2.6:** Archivo en HTML visto desde el Bloc de Notas, donde se pueden apreciar los "tags" que conforman el documento.

usuarios en su computadora para que éstos puedan cambiar los atributos.

Lamentablemente no todos los browsers interpretan un documento HTML de la misma forma, de modo tal que la "*cosmética*" de un documento puede variar de un browser a otro.

#### **4) El sistema de direccionamiento URL**

La forma en que se localizan recursos en la Web proviene del empleo de un sistema notacional, **URL** *(Uniform Resourse Locator, o Ubicador Uniforme de Recursos)* que hace posible los saltos hipertextuales.

Básicamente, un URL es un puntero a un objeto de Internet. En su sintaxis nos proporciona, de forma compacta, y bastante inteligible, la información necesaria para acceder a un recurso en Internet. Dicha información contiene, como mínimo, el *protocolo de acceso* (**http** para una página en la Web, **ftp** para transferencia de archivos, **gopher** para un documento hipertextual puro en el espacio Gopher, etc.), el *nombre del servidor remoto*, y el *camino y nombre del documento*.

Una vez que el recurso es localizado, se transfiere una copia al usuario quien en definitiva decide qué hacer con el mismo.

#### **Identificando una dirección en la Web**

Para acceder a una página en la Web, deberemos conocer su dirección, o URL.

Una dirección típica de una página web podría tener la siguiente estructura:

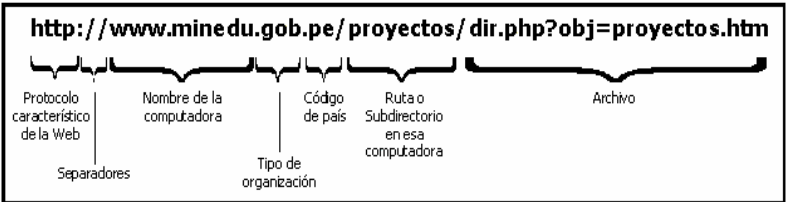

#### **Otros conceptos asociados a la Web**

#### **1) Links**

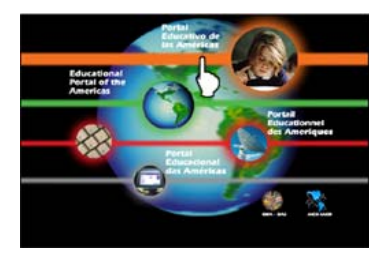

Los links, o vínculos, son la característica básica de un documento hipertextual o hipermedial, ya que los mismos son referencias dinámicas que nos permiten "**saltar**" de un lugar a otro en forma instantánea. Desde el surgimiento de una aplicación predecesora de la Web, denominada Gopher, cuya diferencia fundamental es que sólo posibilitaba el manejo de documentos hipertextuales puros (sin imágenes u otro tipo de información multimedial), el término "*navegar*" o *"surfear"* Internet tiene una directa relación con la capacidad de "**saltar**" de un lado a otro, independientemente de la distancia física que exista entre ambos documentos.

En los browsers, los links de texto suelen estar subrayados en un color distinto al del resto del documento, y tanto en éstos como en las imágenes que tienen vínculos, la flecha señaladora del mouse se

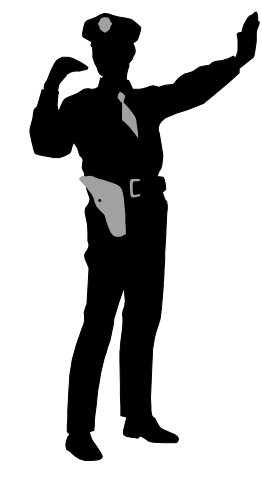

transforma en una "manito" con un "dedo señalador" al pasar encima de ellos.

#### **2) Site**

Un site, o sitio o lugar en la Web, es el conjunto de páginas de una organización o persona determinada. Así, cuando se hace mención al sitio de Microsoft, se da su dirección como

#### **http://www.microsoft.com**

Sin embargo, físicamente un site no siempre está en un único servidor (aún cuando su dirección sea la misma) ya que por cuestiones de demanda, como en el caso mencionado de Microsoft (que es accedido millones de veces por día) se requiere más de un servidor para atender tantos pedidos. De todas formas, la información es idéntica tanto en el servidor "**principal**" como en los "**mirrors**" (o espejos).

Lo usual es que un servidor, como en el caso de los proveedores locales de Internet, atiendan o sean "**anfitriones**" de varios sites.

#### **3) Home Page**

Dentro del conjunto de páginas que eventualmente pueden conformar un sitio en la Web, se denominan **Home Page** a la página de inicio, es decir aquella que se cargará en primera instancia, y que generalmente tiene un mensaje de bienvenida, y un menú con diferentes opciones, con sus respectivos links.

Y si bien en la mayoría de los casos la Home Page es la primera página del sitio que el usuario puede observar, en algunas ocasiones (por ejemplo en los lugares con pago requerido) se accede previamente a una página de ingreso de contraseña y, una vez validada correctamente, se puede ingresar a la Home Page propiamente dicha de ese lugar.

#### **Tiempo de acceso a una página web**

Uno de los temas más controvertidos en Internet es el tiempo de acceso a una determinada página en la Web, sobre todo si se cuenta con una conexión telefónica vía módem.

Ahora bien, la famosa lentitud que aqueja a los usuarios acostumbrados a manejar la Web, se debe no a uno, sino a una conjunción de factores que hace que esto sea así.

En principio podemos señalar que el tiempo de "llegada" a nuestra computadora de una página Web dependerá de:

#### **1) La página elegida,** y

• *dónde está ubicada físicamente:* si bien en Internet todos los puntos están interconectados entre sí, es lógico suponer que aquellas localidades que dispongan de enlaces troncales más sólidos tendrán una respuesta más rápida.

• *qué cantidad de accesos tenga:* en ciertos sitios de alto grado de "concurrencia" por parte de los usuarios, se producen ciertos "cuellos de botella" (saturación del ancho de banda) que lentifican la conexión.

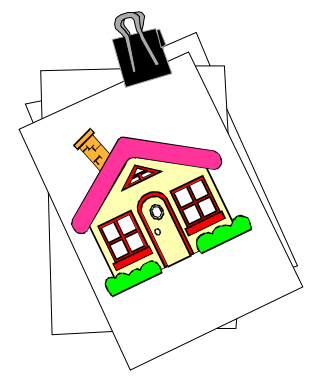

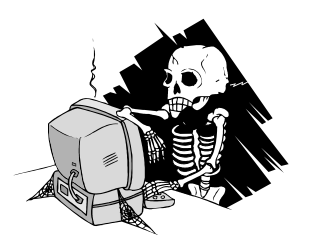

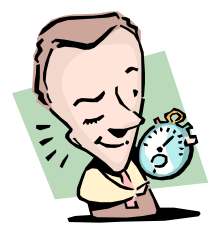

• *qué cantidad de gráficos posea:* las páginas multimediales, con grandes gráficos, backgrounds (fondos) y/o música son, en general, de bajada lenta.

**2) La hora de conexión:** es usual hacer mención a que "de noche" Internet es más rápido. Esto es una verdad a medias, ya que otros lugares con los cuales nos conectamos en horario nocturno para nosotros, podrían estar en plena actividad diurna de acuerdo a su huso horario.

**3) El equipo que se posea:** obviamente no será lo mismo conectarnos a través de una PC 486 con 16 Mb de RAM y un módem de 14400 bps que con una Pentium III 1 Ghz con 128 Mb de RAM y un módem de 56 kbps.

**4) La eficacia de nuestro proveedor:** fundamentalmente habrá que tener en cuenta cuál es el ancho de banda de salida ("**caño**") de un proveedor, y la relación cantidad de usuarios/líneas telefónicas que disponga. Con respecto al ancho de banda puede darse el caso que aun teniendo un caño de, por ejemplo, 128 Kbs, el proveedor en cuestión sea a su vez subproveedor de terceros, con lo cual su propio ancho de banda quedará reducido, y cuanto más ocurra esta situación, mayor será la posibilidad de un congestionamiento.

Otro tanto ocurre con la relación cantidad de usuarios/líneas telefónicas. Si el proveedor dispone de 20 líneas y su masa de usuarios es de 1000, es muy probable que al querer acceder a dicho proveedor nos de "ocupado". Una buena relación indica que 15 usuarios por línea dará buenas posibilidades de conexión en función de que es dable suponer que los horarios de los usuarios para conectarse (y los respectivos bolsillos) son diferentes.

### **Microsoft Internet Explorer**

Tal como mencionáramos anteriormente, la interacción del usuario con Internet en sus diferentes servicios, se realiza mediante el empleo de programas "cliente".

Dado que, como iremos viendo a lo largo de este libro, existen numerosas aplicaciones para cada uno de estos servicios, el usuario debe tomar una decisión, en cuanto a elección de uno de estos programas se refiere, ya que ello redundará luego en un mejor rendimiento de su tarea.

En el caso específico de la Web, la decisión -hoy en día- se torna más acotada ya que, como ya se mencionó, el estándar de hecho es en la actualidad, Microsoft Internet Explorer.

Si bien, como se señalara precedentemente, los ejemplos que se desarrollarán en este libro, se basan en el uso del Microsoft Internet Explorer 6, debe tenerse en cuenta que no es éste un "Manual de Usuario" sino -simplemente- un indicador básico para realizar las acciones principales. El usuario que desee adentrarse en el tema, encontrará en la práctica cotidiana, la exploración, y las Ayudas propias de cada programa, el mejor método para el dominio de estas herramientas.

#### **La ventana principal del Microsoft Internet Explorer 6**

Una vez establecida la conexión a nuestro proveedor de Internet, y abierto el Explorer, nos encontramos con la siguiente ventana y sus respectivas zonas:

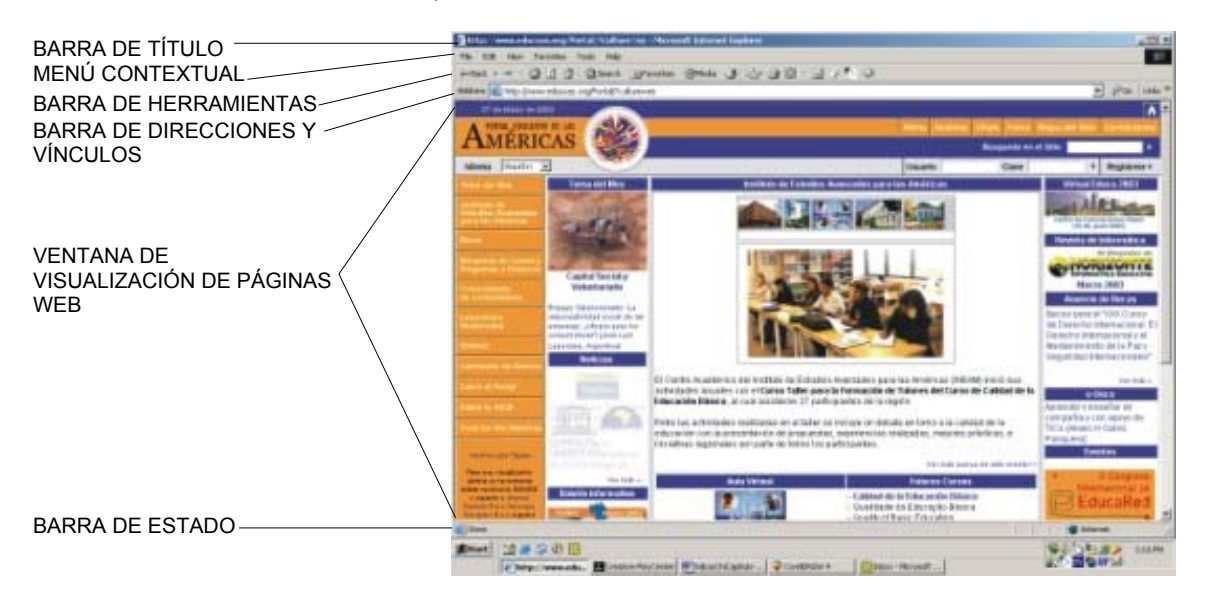

Dado que una de las posibilidades que ofrece este programa es la personalización de la **Barra de Herramientas**, podemos ir al **Menú Contextual**, seleccionar **Ver**, **Barra de Herramientas** y luego elegir la configuración o "estética" de presentación que más nos agrade dentro de la opción **Personalizar**, anulando o agregando botones. Veamos ahora cada uno de estos paneles, y sus respectivas aplicaciones:

**1) Barra de Título**

**E** PORTAL EDUCATIVO DE LAS AMERICAS / EDUCATIONAL PORTAL OF AMERICAS / PORTAL EDUCATIF D... **ED** X

Indica el nombre de la página Web a la cual se ha accedido. Va precedido de un icono que indica que se trata de ese tipo de páginas. En el extremo derecho se encuentran los típicos botones de Windows 95 para Minimizar, Maximizar (o Reducir) y Cerrar.

**2) Menú Contextual**

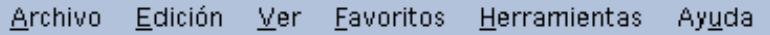

Compuesto por las siguientes opciones:

• *Archivo:* para realizar acciones como *Abrir, Guardar y Cerrar un archivo* y *Configurar* e *Imprimir* una página web. Una de las opciones más útiles es *Trabajar sin Conexión a la red*, que nos permite, una vez que se han descargado las páginas, poder ver en detalle las mismas sin estar conectados en línea, lo cual supone mayor rapidez en la visualización de las páginas y menor consumo telefónico. Otra opción útil, a la hora de ahorrar recursos, es *Vista Preliminar*, que nos

permite apreciar la cantidad de páginas y la disposición que se empleará en una posible impresión.

Finalmente, la opción Enviar, nos permite: a) Enviar la página en cuestión, con todos sus textos e imágenes, a través de un mensaje de correo electrónico (para lo cual se abrirá el programa determinado, por ejemplo Outlook Express), o b) Enviar solamente el vínculo por ese mismo medio.

• *Edición:* como en cualquier otro programa para *Cortar, Copiar y Pegar, Seleccionar Todo* y *Buscar* palabras.

• *Ver:* desde esta opción se accede a la posibilidad de cambiar la apariencia de la página (*Barra de herramientas, Barra de estado* y *Barra del explorador*). Desde *Código Fuente* se observa la estructura de la página web escrita en HTML, como un archivo del Block de Notas de Windows 95. *Ir a:* brinda la posibilidad de recorrer las páginas en forma rápida (*Adelante* y *Atrás*).

• *Favoritos:* permite acceder a páginas web preseleccionadas por el usuario.

• *Herramientas:* También habilita para acceder a los programas cliente de *Correo* y de *Noticias (Outlook Express)*, de *llamadas por Internet (NetMeeting),* y al *Mensajero Instantáneo (Messenger).*

Particularmente importante es *Opciones de Internet*, ya que desde allí se pueden configurar diversas características del browser.

• *Ayuda:* tanto off-line como a través de Internet conectándose al sitio de Microsoft.

#### **3) Barra de Herramientas**

Compuesta por los siguientes botones:

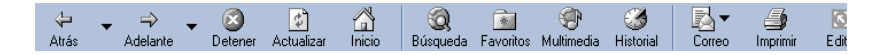

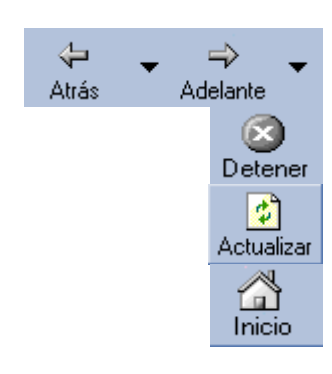

• Botón **Atrás** y **Adelante**: permite recorrer en uno u otro sentido las diferentes páginas a las cuales se ha accedido durante una conexión.

• Botón **Detener**: pulsando este botón se detiene el cargado de una página Web.

• Botón **Actualizar**: refresca (vuelve a cargar) la página actual.

• Botón **Inicio**: al pulsar este botón se carga la página que hayamos definido como inicial. Ésta se puede configurar desde *Herramientas*, *Opciones de Internet*, y luego pulsando la solapa *General*, indicando la dirección de la página de inicio que deseamos ver cada vez que se cargue el explorador (o que pulsemos este botón).

Los siguientes cuatro botones *(Búsqueda, Favoritos, Multimedia* e *Historial)* habilitan un nuevo cuadro (*Barra del explorador*), dentro de la ventana de visualización, de modo tal que se puedan ir seleccionando las opciones de los mismos sin perder la visión del resto de la página.

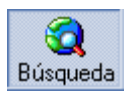

• Botón **Búsqueda**: en la opción cargada por defecto, al pulsar este botón, y estando conectados a Internet, accederemos a un proveedor de búsqueda (por ejemplo, MSN en español).

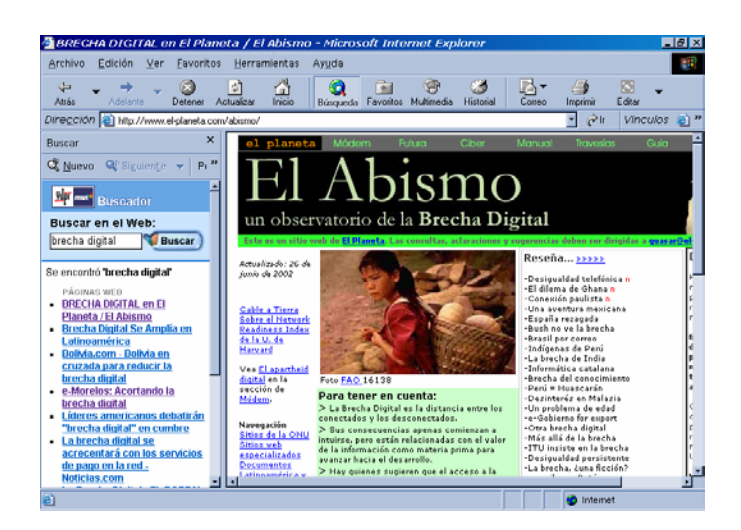

**Fig. 2.7:** Apertura de la Barra del Explorador (Opción Búsqueda) dentro de la pantalla de visualización de páginas web.

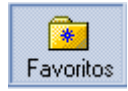

• Botón **Favoritos**: desde esta opción podemos ir agregando (y eventualmente ordenando en carpetas) los accesos a las diversas páginas que nos resulten de interés, pudiendo así acceder en forma rápida sin necesidad de tipear una dirección determinada. El procedimiento para incorporar páginas en este directorio es simple: una vez que estamos posicionados en la página que nos interesa, pulsamos este botón y luego elegimos *Agregar a Favoritos*.

Hecho esto, podemos cambiar (o no) el nombre de la página e inmediatamente se incorporará a nuestra lista. Es conveniente, en la medida en que se vayan agregando páginas, conformar "carpetas" específicas con el objeto de agilizar la selección. Esto se logra desde esta misma opción en *Organizar Favoritos*.

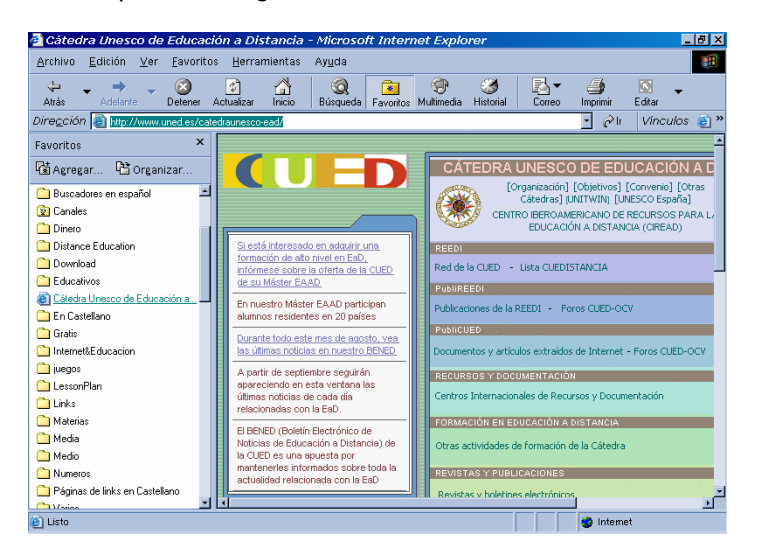

**Fig. 2.8:** Apertura de la Barra del Explorador (Opción Favoritos) dentro de la pantalla de visualización de páginas web.

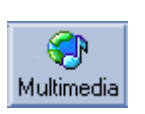

• Botón **Multimedia**: habilita un nuevo reproductor multimedia, mediante el cual se pueden reproducir los archivos de audio y video más populares en Internet.

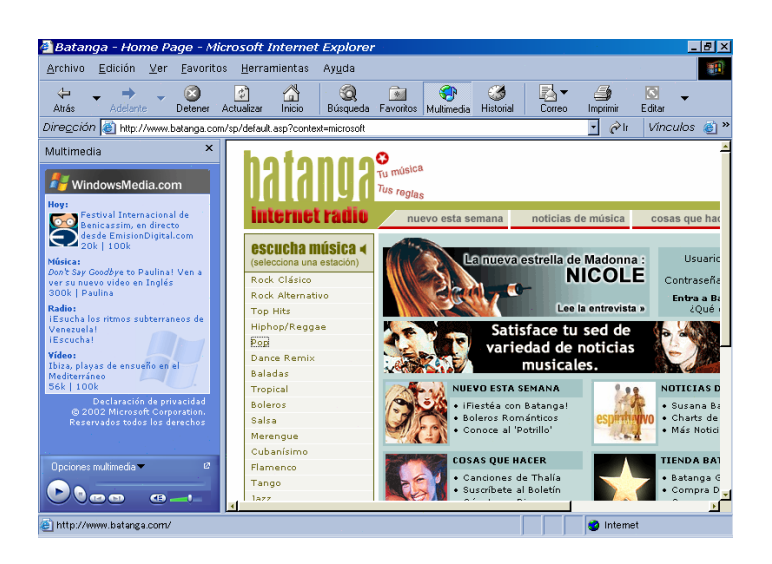

**Fig. 2.9:** Apertura de la Barra del Explorador (Opción Multimedia) dentro de la pantalla de visualización de páginas web.

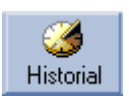

• Botón **Historial**: nos permite acceder a los lugares a los cuales hemos accedido anteriormente. Puede consultarse por *día de la semana actual* o por *Hace una semana, Hace dos semanas...* Esta opción es muy útil para la navegación off-line, ya que estos sitios previamente recorridos se encuentran en la memoria caché.

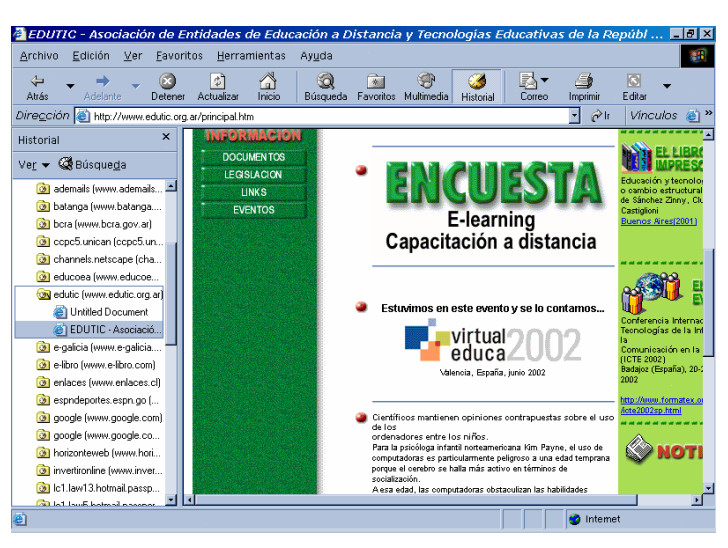

**Fig. 2.10:** Apertura de la Barra del Explorador (Opción Historial) dentro de la pantalla de visualización de páginas web.

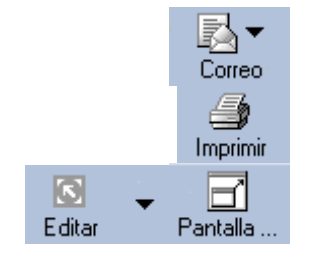

• Botón **Correo**: nos permite acceder al lector de correo y de grupos de noticias (ver en detalle en Cap. 3 y 4 respectivamente).

• Botón **Imprimir**: dará lugar a la impresión de la página web visualizada.

• Botón **Edición**: habilita el programa de edición de páginas web, Front Page Express (ver en detalle en Cap. 16).

• Botón **Página Completa** (opcional en Personalizar): nos permite ver la página web con mayor altura, ya que temporariamente -hasta tanto pulsemos nuevamente este botón- desaparecen las *Barras de Dirección*, y de *Vínculos*, y el *Menú Contextual*. También accesible pulsando la tecla "F11".

#### **4) Barra de Direcciones y Vínculos**

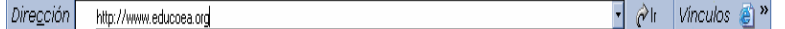

Desde esta ventana se puede introducir la dirección de la página a la cual deseamos acceder. Estas direcciones pueden contener protocolos de diferente tipo como:

**http** (para servidores www) Ej.: http://www.educoea.org **gopher** (para servidores Gopher) Ej.: gopher://gopher.mcye.gov.ar **ftp** (para transferencia de archivos) Ej.: ftp://ftp.microsoft.com/Products/frontpage/ **news** (para servidores de noticias) Ej.: news://news.delta.com

En el extremo derecho de esta barra se encuentra una flecha (hacia abajo) que habilita una persiana en donde podremos observar las direcciones de las páginas a las cuales hemos tenido acceso en las últimas sesiones.

Al final de ésta se encuentra la Barra de Vínculos, que es la menos indispensable de todas. Su función consiste en conectarnos a ciertos lugares de la Web predeterminados. Puede ser suplida perfectamente por *Favoritos.*

#### **6) Ventana de Visualización de las páginas**

Este es el sector donde se desplegarán las páginas a las cuales vayamos accediendo, y eventualmente, la *Barra del explorador* cuando se pulse alguno de los botones ya mencionados *(Búsqueda, Favoritos, Multimedia* e *Historial).*

En su sector derecho se encuentran la barra y las flechas de desplazamiento vertical, que nos permiten recorrer la página, y en algunos casos también aparecen la barra y las flechas de desplazamiento horizontal.

#### **7) Barra de Estado**

Abriendo página http://www.clark.net/pub/lschank/web/distance.html...

Se encuentra bajo la ventana de visualización de las páginas, en el sector izquierdo y allí se van visualizando los mensajes que se generan al establecerse una conexión (por ej. *"Conectando sitio 200.32.19.48", "Sitio Web encontrado", "Abriendo página... ", "Listo"*, etc.)

#### **8) Barra de Progreso**

Al lado de la *Barra de Estado* se ubica la *Barra de Progreso* que, mediante un segmento horizontal nos va indicando el porcentaje de la transferencia.